$\bm{N}$   $\bm{U}$   $\bm{U}$   $\bm{N}$   $\bm{N}$ 

*PC photographer* fl *^^^y* fl *Drafahl*

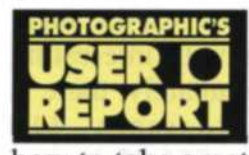

There used to be two basic ways to learn how to take great photographs.

The first, and most common, was the self-taught method. Photographers would read all the books they could get their hands on and the instruction manuals that came with the camera, lenses, flash and films. This method was strictly learning by trial and error. The second method was to take photography classes offered at local high schools and colleges, or by attending seminars from professional photographers on tour.

Now there is a third way to learn photography in the privacy and comfort of your home. Kodak has introduced a software program that puts a 35mm camera in your PC computer. The PCphotographer software program simulates the use of a basic-model camera for

beginners and a top-of-the line SLR for the more advanced photographers. Photo situations are presented so you can make choices to achieve a great photo. You can select zoom or fixed lenses, flash or available light, using a variety of different speeds of film. The "camera" has all the options of the current models with autofocus, exposure compensation, bracketing and sophisticated metering.

## **PROGRAM INSTALLATION**

PCphotographer easily installs on compatible PCs, ATs, 286, 386, 486 and PS/2s by inserting the disk into the floppy drive and typing the word "install." In a few minutes the program will be installed and ready for your first lesson. A Macintosh version is also available.

PULL-DOWN MENUS: At the top of the viewfinder screen you will find seven pull-down menus. When you touch one of these selections with the mouse or keyboard controls, a menu pops up offering several options. If you're not sure

*Learn Photography from a Computerized Teacher*

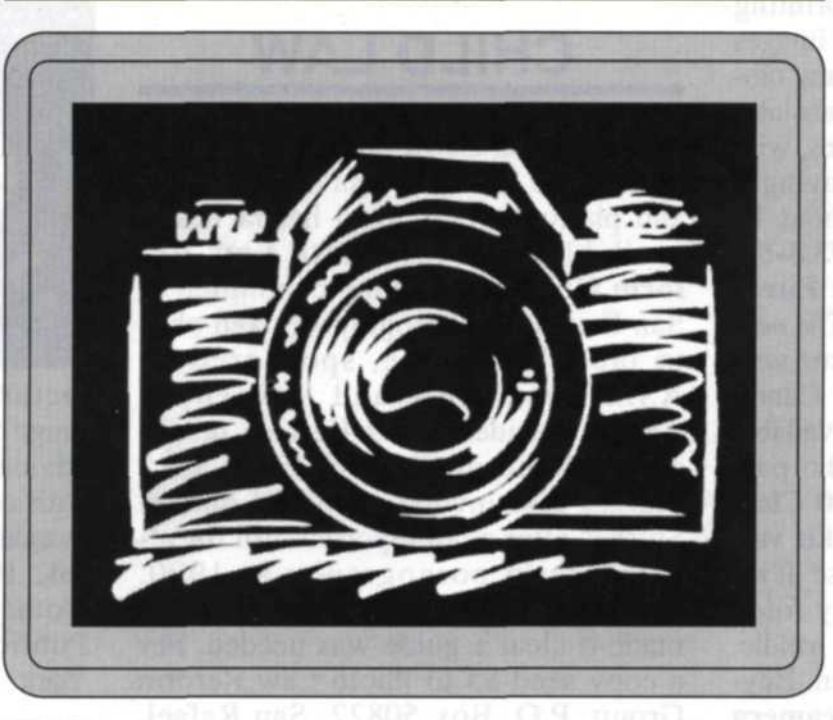

how to operate something on the scene, simply touch the "help/reference" menu and it will give you added information about any topic.

Touching the "camera" menu gives you the option of choosing between a basic viewfinder with few control options, or the advanced mode, where most of the controls on professional cameras are displayed. This is where you would decide if you wanted to use whole fstops or  $\frac{1}{2}$  settings. The "Scene" control allows you to select action or still life. Once you have selected one, you will find a variety of scenes guaranteed to challenge your photo skills.

The next selection, "Develop," is pressed when you are finished taking pictures. This advances you to the darkroom where your pictures develop before your eyes. With the "Film" selection, you have the choice of a variety of Kodak slide and negative films for your lesson. "Lens" selection will provide you with a choice of prime or zoom lenses for a specific lesson. The last selection on top of the screen is the "Quit" function, which obviously should only be used when your family members threaten to disown you if you don't quit.

### **VIEWFINDER CONTROLS**

All camera controls and displays are visible around the viewfinder screen simulated on your computer. Touching the "Lighting" icon will display over a dozen types of lighting conditions. You can set the angle of the sun to the subject, the height of the tripod and where you are with reference to the subject. Along the bottom of the viewfinder a record of the last three focus distances is displayed.

On the right side of the viewfinder you will find icons representing "Lens Selection," "Camera Shake," "Angle of View," "Magnification," "Minimum Focus Distance,"

"Lens Hood," "Focus Screen" and "Flash Controls." The remainder of the camera controls are placed around the viewfinder image in the middle of the computer screen. At the top you can select "Exposure Mode," "Motor Drive Mode" and "Metering System." "Shutter Speed" and "Aperture" controls are changed at the bottom of the viewfinder. "Focus" control is on the right side of the viewfinder, "Exposure Compensation" is on the left side of the viewfinder and you can also easily switch from vertical to horizontal and back again.

### **TAKING A PICTURE WITH PCphotographer**

Before you take your first picture, you should check the displays around the viewfinder to verify that you have selected the film, lighting and lens that you want to use for the first scene. Let's look at one of the action scenes and take you though a few exposures so you can see how the system works. In this case,

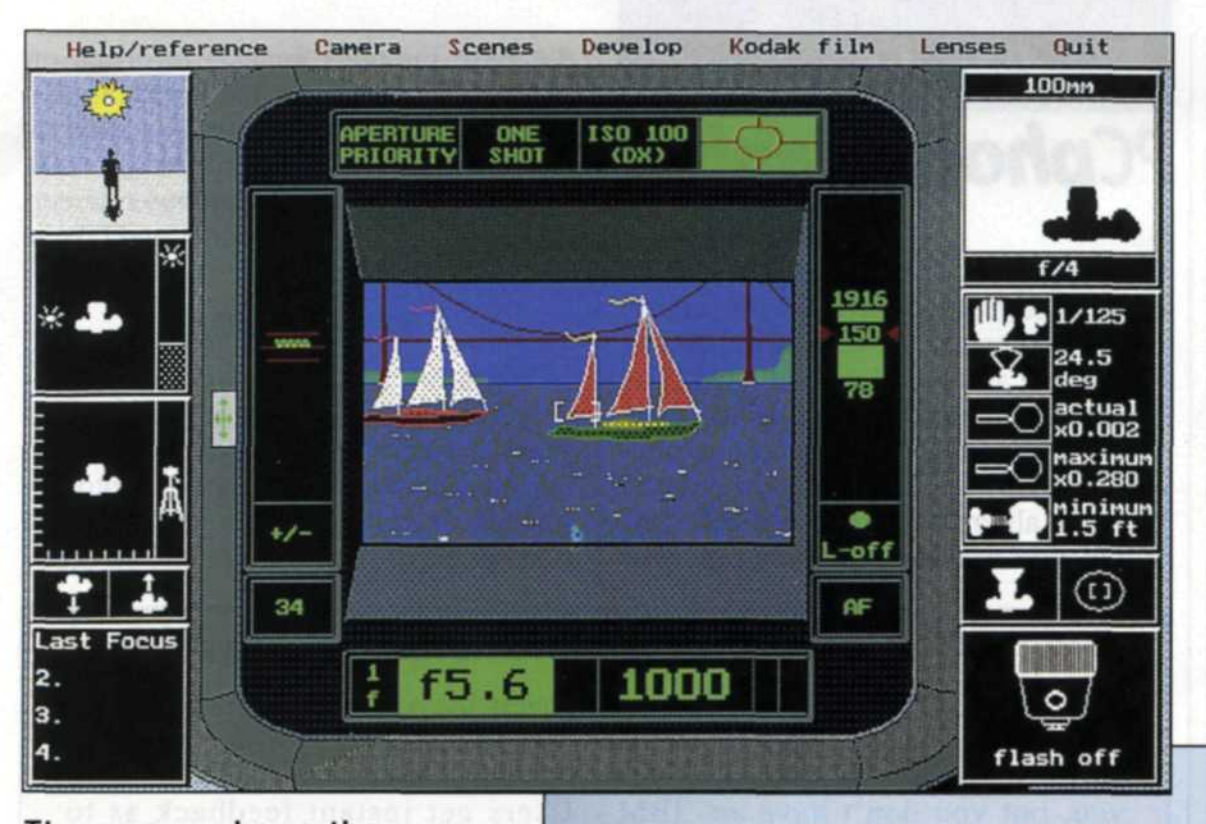

**Th e scree n show s th e camer a** viewfinder and the scene you select, and allows you to select cam**er a settings . Pres s th e mous e but**  ton to take the picture. Across the **to p o f th e scree n ar e th e seve n pull-dow n menus .**

yo u selec t th e scen e o f th e sailboa t race in San Francisco Bay. In the viewfinde r yo u wil l notic e severa l sailboats moving slowly by. Go to th e to p o f th e scree n an d selec t shutter priority, single motor drive an d patter n metering . Fro m ther e move to the bottom of the viewfinde r an d se t th e shutte r t o a hig h speed , s o tha t yo u ca n sto p th e action .

When a sailboat moves into the focus grid in the middle of the viewfinder , pres s th e focu s func tion on the right side of the viewfinder , an d th e camer a wil l fo cus on the sailboat. Quickly move t o th e viewfinde r an d pres s th e left mous e butto n t o tak e a picture . De lay s betwee n pressin g th e shutte r an d whe n th e pictur e i s actuall y i s take n ar e simulate d o n th e viewfinde r screen .

For the next series of shots move to the top of the viewfinder and set the motor control to bracket  $\pm 1$  stop of exposure , an d wai t fo r th e bo w o f th e nex t sailboa t t o ente r int o th e scene . Pressing the shutter takes three rapidfir e exposures , eac h adjustin g t o brack e t th e exposure .

Move to the top of the computer screen again, and select an action scene

**Th e photo-album/critiqu e sectio n offer s** you the opportunity to "thumb through" your photos and provides a technical critique of each shot on the right, giving suggestions on how the photo could **hav e bee n improved .**

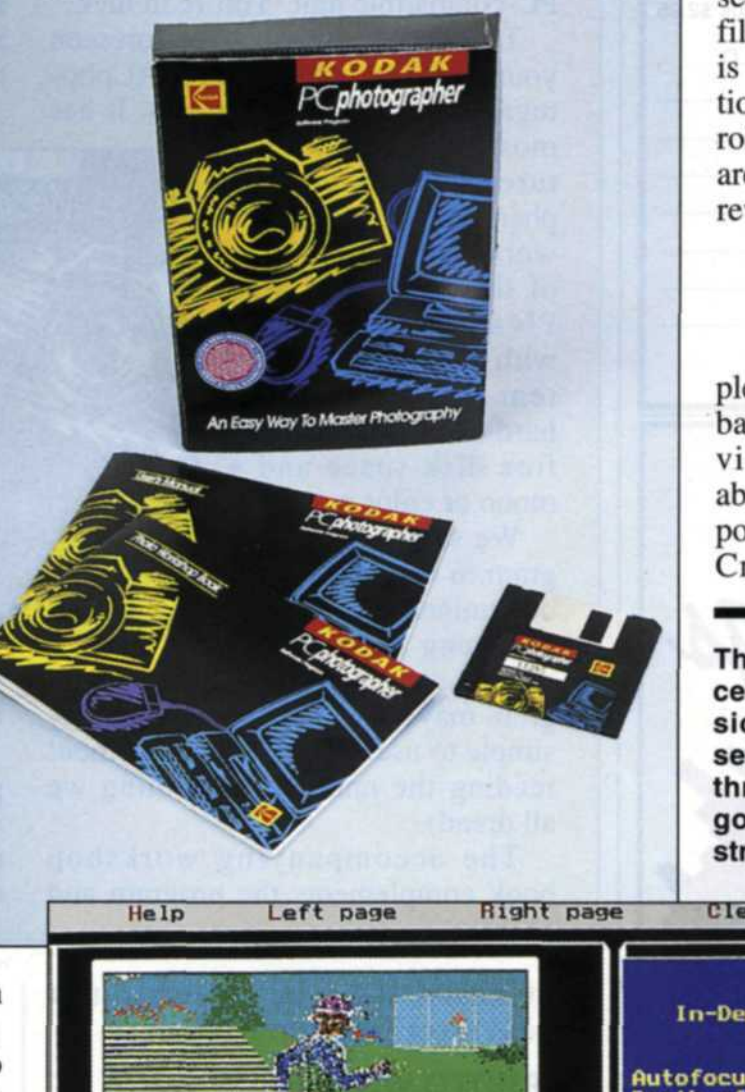

o f runner s i n a race . Se t th e shutte r spee d fo r th e highes t settin g possibl e an d th e moto r driv e t o high-spee d mo tor. When the first runner enters the scene , yo u shoul d mak e a fas t autofo cu s an d tr y t o anticipat e th e firs t fram e o f th e series . Pressin g th e shutte r start s th e camer a takin g a rapid-fir e sequenc e o f th e scen e a s th e runner s pas s b y th e camera . Wit h eac h scen e yo u shoul d tr y a s man y o f th e control s a s possibl e so you can see how they affect the overal l picture .

### **DEVELOPIN G YOU R FIL M I N TH E COMPUTE R**

Whe n yo u hav e finishe d shootin g you r firs t rol l o f film , yo u shoul d selec t the "develop" function at the top of the

computer screen. The screen will switc h fro m th e viewfinde r mod e t o th e darkroom , wher e yo u wil l se e a photographe r processin g th e film. As each frame is processed it is displayed in the upper left portio n o f th e screen . Whe n th e entir e rol l o f fil m i s processed , al l photo s ar e arrange d i n a phot o albu m fo r revie w an d critique .

### **PHOT O ALBU M AN D CRITIQU E**

When the photo album is completed , yo u ca n thum b forwar d an d backwar d throug h photo s an d re vie w you r results . Informatio n abou t th e scene , film , len s an d ex posur e i s displaye d fo r eac h photo . Critique s o f eac h phot o ca n b e

**The PCphotographer (and the recentl y introduce d Macintos h ver**  sion) includes a workbook that sets up assignments to take you through all the aspects of taking good pictures, along with an instruction manual and the diskette.

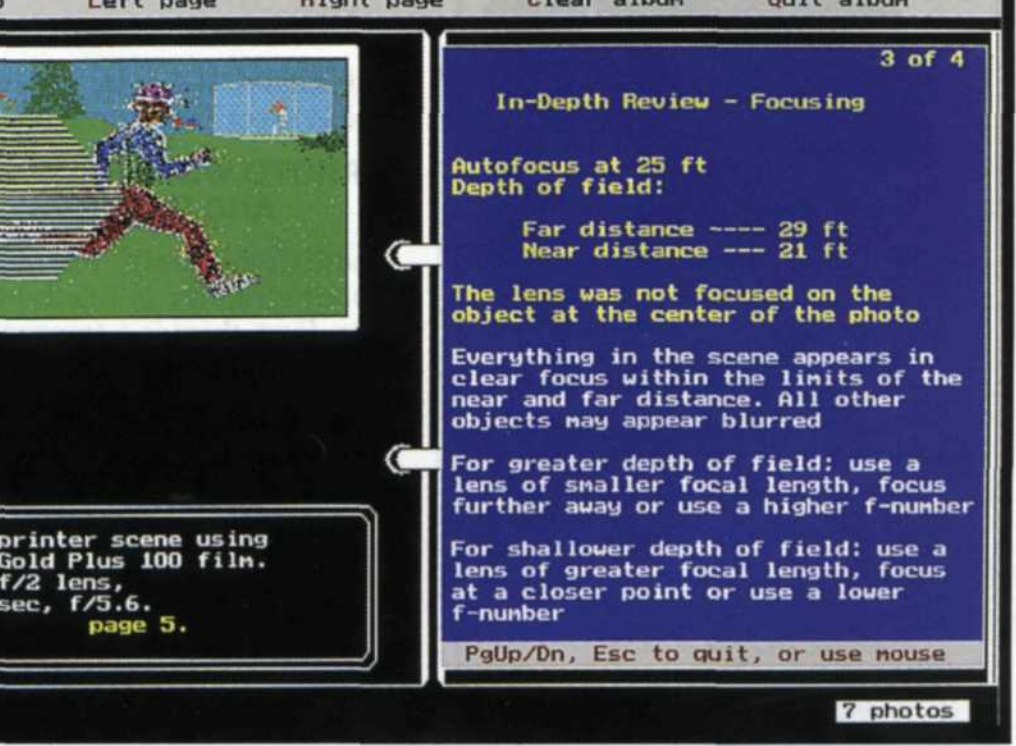

# **Photo Buttons Make them with** Badge-A-Minit

Everyone loves a photo button and now you can include them in your line of services! Sell photo buttons to go along with each photo order. They're fast and easy to make with Badge-A-Minit. Photo but tons cost only pennies to make, finished buttons sell for much more.

Our Starter Kit includes a hand-held assembly press and enough parts to make ten buttons. Order today or send for a

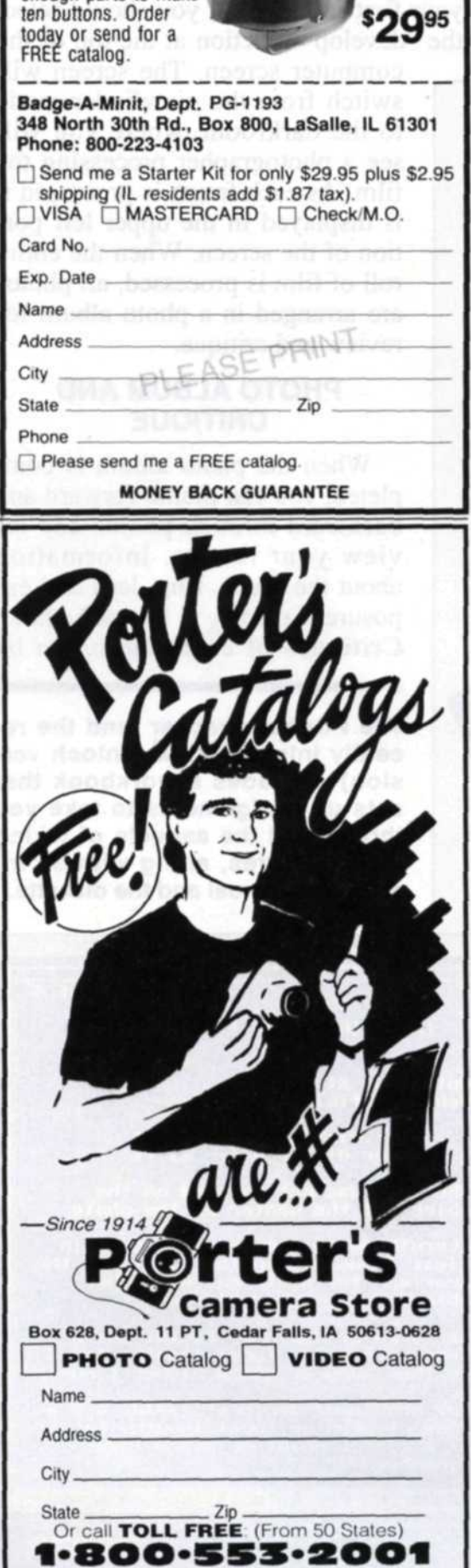

# **KODA K PCphotographer**

viewed by selecting either the left or right page from the top of the album menu. The page opposite the photo will be cleared, and a critique will start. The critique continues by pressing the PAGE DOWN key until the review is completed. Unwanted photos can be deleted from the album by using the delete key. When you are through viewing your

database includes general information such as birthday parties with candlelight, to specific exposure data such as the Eiffel Tower at night. You can view the information on the computer screen or print it out on your printer and take it on location with you.

### **CONCLUSION**

We have been involved in photographic instruction for more than 20 years and have seen a lot of variations in teaching photography. The PCphotographer is definitely a new way to learn photography. The program allows aspir-

### **KODAK MACphotographer for** Applophiles

photographei

An Easy Way To Master Photography

So, the idea of using your computer at home to educate yourself in the intricacies of photography appeals to you, but you don't have an IBM PC-compatible unit. You're in luck.

The Kodak wizards have foreseen your needs and developed MACphotographer for people like you. It has

most of the same features as PCphotographer, but is designed to work with a minimum of the following: Mac Plus, SE or Classic with 2 Mb RAM, System 6.07 or higher, hard drive with 2.5 Mb free disk space and a mono or color monitor.

We sampled the program in our offices and determined that, for the beginning photographer

who is computer-oriented, this program may be just the call. It is fairly simple to use and understand without reading the manual (something we all dread).

The accompanying workshop book complements the program and

photo album, it can be cleared so that you can shoot another roll of film.

### **PHOTO WORKSHOP BOOK AND DATABASE**

Additional help for the Kodak PCphotographer is available in two forms. First, there is a companion workbook that sets up assignments in the PCphotographer program that take you through all the basics of taking good pictures. The workbook sets up examples that help you understand exposure, lenses, action, flash and composition.

Included with the PCphotographer is a special exposure database system. When you start this program, you first select a film type, and then move to a specific exposure situation. The covers the basics of 35mm SLR photography with easy-to-follow, stepby-step instructions and comments. Users get instant feedback as to how a 35mm camera works while improving their photographic techniques.

Users can choose from a wide va-

riety of film speeds and types, lenses and two different cameras. There are several scenes available to the MACphotographer to keep you interested in learning.

After you finish shooting a roll of film there is an analysis to help you evaluate your exposures. The default is a basic review, but there is an in-depth re-

view that gives a lot more information for the advanced photographer.

Try out Kodak MACphotographer if you are interested in learning about photography in the ultimate stress-free environment—your own home.

ing photographers to learn at their own pace in the comfort of their home. We feel that people using this program will become proficient in the concepts of photography in a short period of time.

The program also allows experienced photographers to fine-tune their skills without the expense of film and processing. We found the program to be very realistic in its simulations, and very diverse in its applications. While all the other PC-computer owners boast about their hard disks, RAM and software, you have them beat because with PCphotographer, your PC has its own 35mm camera inside!

Eastman Kodak Co., 343 State St., Rochester, NY 14650; telephone  $(716)$  724-4000.

Circle #311 on Reader Service Card

**<sup>58</sup>** PHOTOgraphic/November 1993